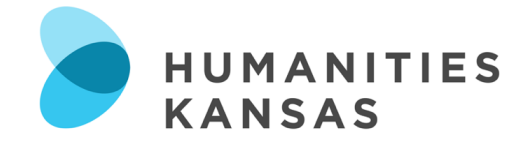

# **Social Media Toolkit**

## **Why use social media?**

- § Gives your organization a global voice, on a global stage
- § Allows you to connect with influential people and other like-minded organizations
- Helps drive traffic to websites and other online content
- § Spreads news lightning fast
- Balances personal and scholarly voices
- § Provides opportunities for behind-the-scenes at your organization
- Reaches new audiences, beyond those who visit your institution
- Potential to increase membership and attract new donors
- Welcomes local community
- Documents your events and happenings
- § Offers free, dynamic platform to talk to followers and potential followers

#### **Best Practices**

- Social media is not just about marketing; it's about engagement and conversation. So, follow, like, share, and comment on other social media owner's channels.
- Post and update your page weekly
- Ask people to get involved—through calls to action, caption writing contests, selfies, etc.
- Use quality images and videos
- Use pictures and questions to raise engagement levels
- Be responsive. Answer questions and respond to comments that come in from social media.
- Connect to current events, special anniversaries, and dates
- Always check your sources and spelling

# **Things to Avoid**

- Don't post a link without a caption
- Don't go overboard with hashtags (hashtags work best on Twitter)
- Don't leave questions or comments unanswered
- Don't write walls of text; use paragraphs

#### **Getting Started:**

§ **Goals**

What are your goals? For example, you may want to drive more traffic to your website or increase awareness about a community event.

#### § **Audience**

Who is your target audience? Instead of "we want to reach the public," think specifically, like, "we want to reach people aged 20-30, interested in contemporary and visual arts." Find the "voice" and tone that speaks to that audience.

§ **Content** 

Once you know what your goals are and who your audience is, start to develop what you want to post. Determine who will create your content.

# § **Facebook, Instagram, or Twitter?**

Decide which social media platforms you want to use. While each platform has its advantages, your target audience and goals will help determine which platform to use.

## § **Plan your social media campaign**

A social media campaign is a coordinated effort to bring awareness to your organization or event through focused and engaging content. Create a social media calendar to help you stay organized as you plan your social media campaign. *See creating a social media campaign on page 3.*

Make sure your tweets and Facebook posts receive maximum reach by tagging Humanities Kansas and the Smithsonian-affiliated social media accounts in your posts and allow us to share your great content with our audiences.

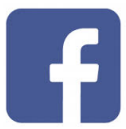

## **Facebook Accounts:**

- Humanities Kansas: @humanitieskansas
- Smithsonian Traveling Exhibition Service: @sitesExhibitions
- Museum on Main Street: @museumonmainstreet

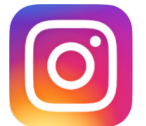

# **Instagram Accounts:**

- § Humanities Kansas: @humanitieskansas
- § Smithsonian Traveling Exhibition Service: @sitesexhibitions

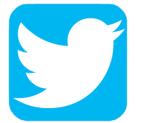

## **Twitter Accounts:**

- Humanities Kansas: @humanitiesks
- § Smithsonian Traveling Exhibition Service: @sitesexhibits
- Museum on Main Street: @MuseumonMainSt

#### **Hashtags:**

- #ruralcrossroadsks
- § #movementofideas
- § #Smithsonian

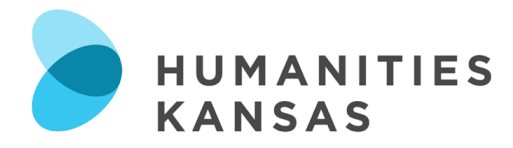

# **Creating a Social Media Campaign**

#### **1. Determine your goal.**

Example goals: Drive traffic to your website; raise awareness for an exhibition opening, to gain museum volunteers; etc.

# **2. Determine your audience.**

Consider age, gender, location, interests, etc.

#### **3. Choose a platform.**

Based on your audience and goal, determine the best platform for the campaign.

## **4. Select the dates of the campaign.**

When will this campaign take place? Do the proposed dates coincide with larger local, state, or nationwide initiatives?

#### **5. Plan content.**

Write the content for each post. Consider the tone of voice for your campaign. Remember, keep your text short (3-5 sentences), with a paragraph break in between. *See a sample of HK's social media campaign on page 4.* 

#### **6. Schedule your content.**

Here are a few great social media management platforms that allow you to schedule your content in advance, for free!

- Hootsuite.com
	- $\circ$  Allows you to manage 3 social media profiles and schedule 30 posts in advance!
- Buffer.com
	- o Similar to Hootsuite, Buffer allows you to schedule content on multiple social media profiles and suggests the perfect times to post based on follower activity!
- Later.com
	- o Allows you to schedule your Instagram posts ahead of time.
- Facebook also allows you to schedule content in advance!

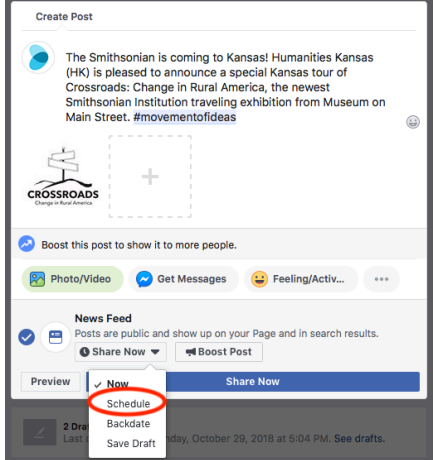

# **7. Measure Performance.**

Choose what you want to measure and ways to measure your performance. Do you count followers, shares, comments?

## **Campaign: HK's Big Idea Twitter Chat Sarah Lamm – "It's Time for More Representation in STEM"**

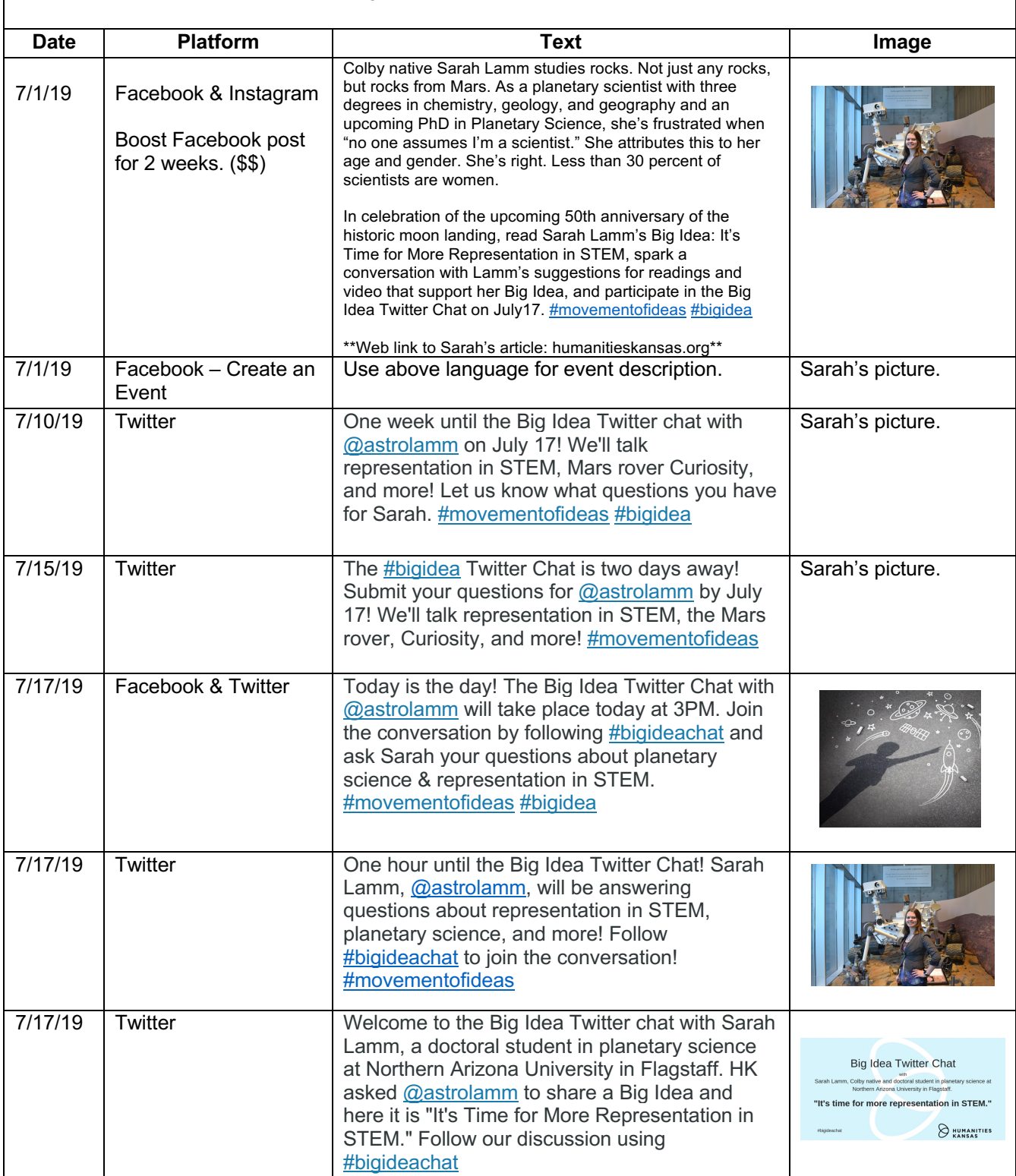

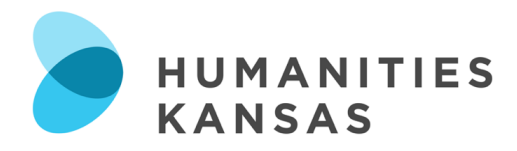

# **Creating an Event on Facebook**

- 1. From your News Feed, click **Events** in the left menu.
- 2. Click **+ Create an Event** on the left side
- 3. Click Create Public Event. Anyone will be able to see your event and search for it, even if you aren't friends. Once you create a public event, you won't be able to change it to private later.
- 4. Fill in the event name, location, date, time, and description.
- 5. Type and select keywords about your public event so it can be better recommended to people who are interested in that topic (example: food festival).
- 6. Choose who can edit and post in your event and then click **Create**. You'll be taken to your event where you can invite guests, upload pictures, add a cover photo or video, share posts, and edit event details.

## **Adding a Co-Host**

Once you've created your event, add Humanities Kansas as a co-host.

- 1. Click **Edit** in the top right.
- 2. Add co-host by typing in "Humanities Kansas."
- 3. Click **Save**.

#### **To Edit an Existing Event**

- 1. From your News Feed, click **Events** in the left menu.
- 2. Click **Edit** in the top right.
- 3. Change the event name, location, time, description, or co-host.
- 4. Click **Save**.

Don't forget to tag Humanities Kansas! HK Facebook Account: @humanitieskansas